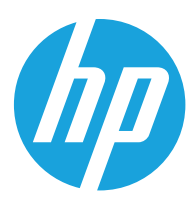

HP Printing Voice Assistant

Benutzerhandbuch

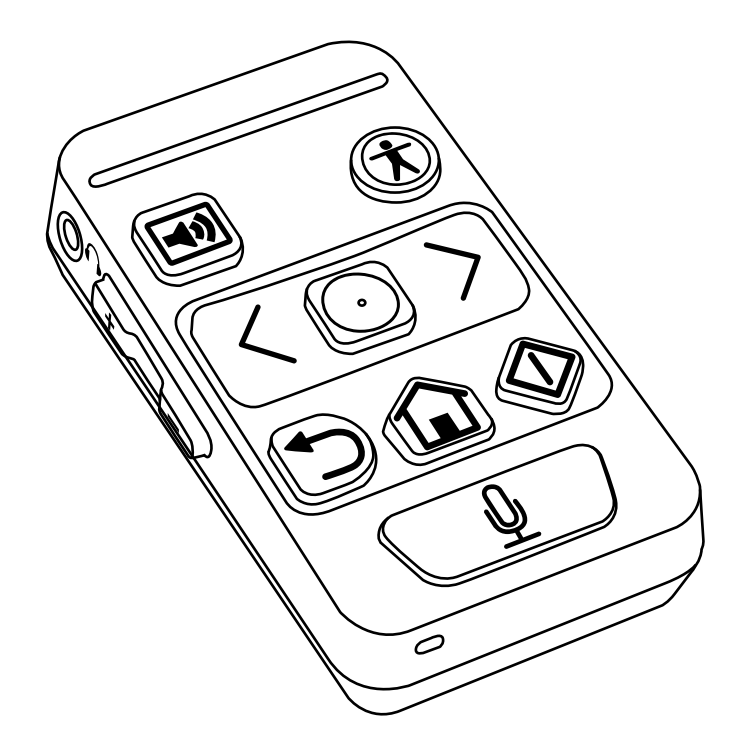

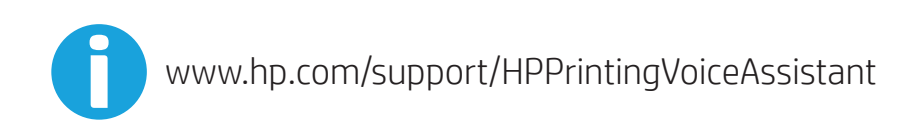

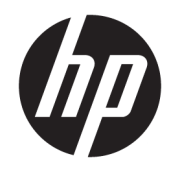

HP Printing Voice Assistant Benutzerhandbuch

© Copyright 2022 HP Development Company, L.P.

Die Vervielfältigung, Adaption oder Übersetzung ist ohne vorherige schriftliche Genehmigung nur im Rahmen des Urheberrechts zulässig.

Die in diesem Dokument enthaltenen Informationen können ohne Vorankündigung geändert werden.

Für HP Produkte und Dienste gelten nur die Gewährleistungen, die in den ausdrücklichen Gewährleistungserklärungen des jeweiligen Produkts bzw. Dienstes aufgeführt sind. Dieses Dokument gibt keine weiteren Gewährleistungen. HP haftet nicht für technische oder redaktionelle Fehler oder Auslassungen in diesem Dokument.

Ausgabe 1, 06/2022

## Inhaltsverzeichnis

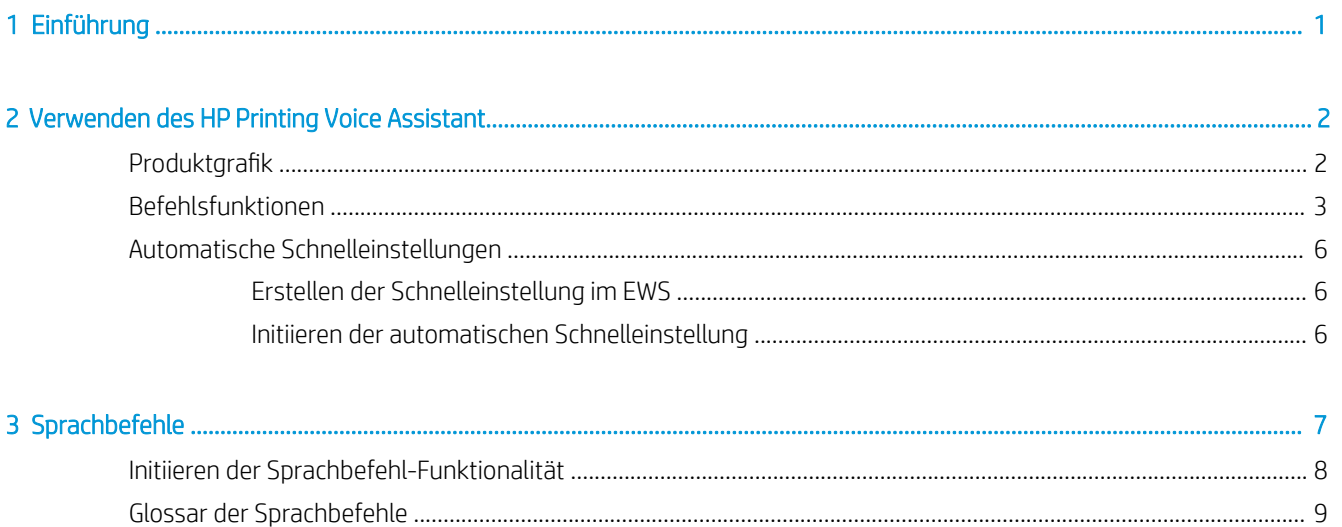

# <span id="page-6-0"></span>1 Einführung

Der HP Printing Voice Assistant hilft Endbenutzern mit Seh- und Bewegungseinschränkungen, HP Drucker zu bedienen.

Dieses Dokument führt die Benutzer durch die Bedienabläufe des Produkts.

# <span id="page-7-0"></span>2 Verwenden des HP Printing Voice Assistant

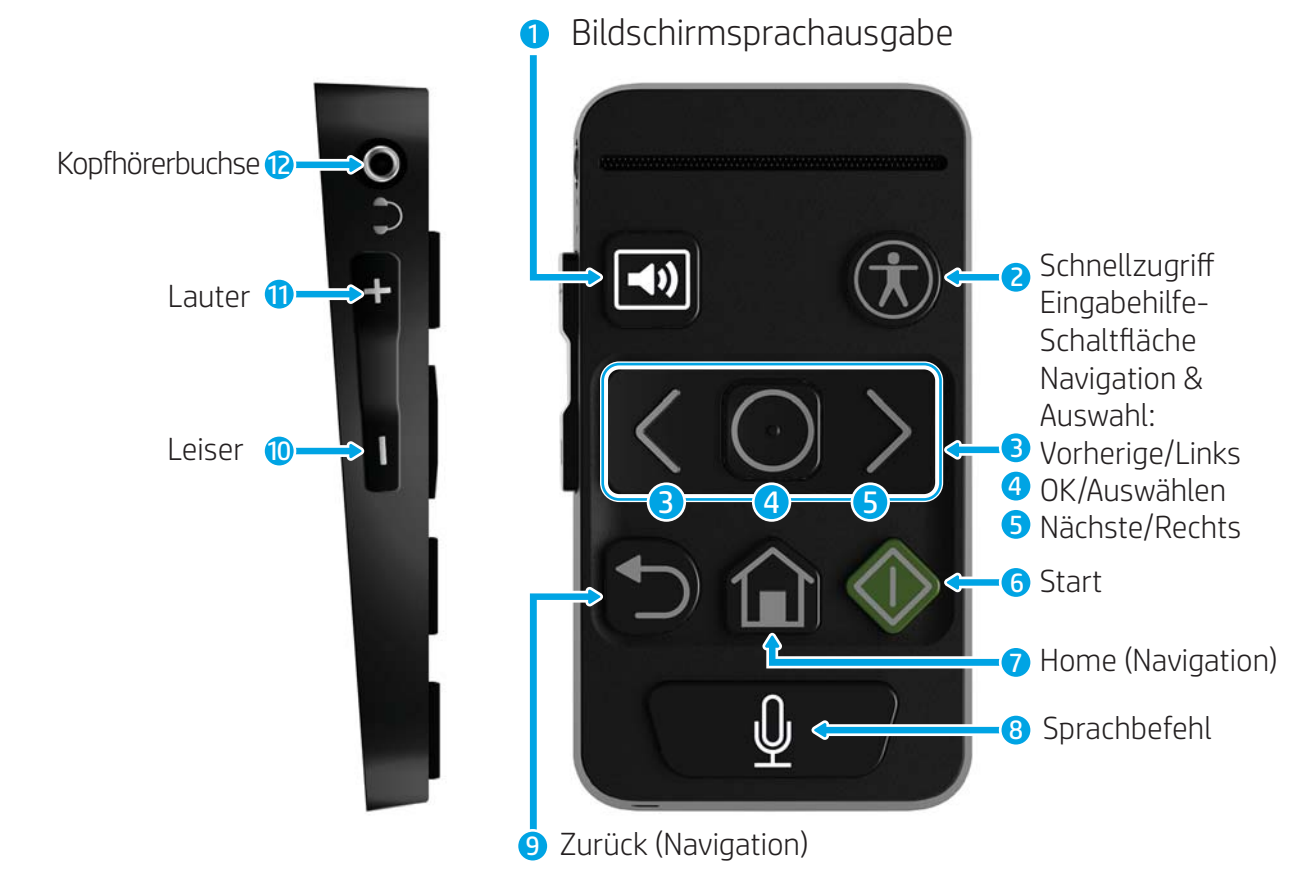

## Produktgrafik

Tabelle 2-1 Produktfunktionen und Ausrichtung

| <b>Nummer</b> | <b>Funktion</b>                     | Ausrichtung (beginnend oben links, im Uhrzeigersinn) |
|---------------|-------------------------------------|------------------------------------------------------|
|               | Bildschirmsprachausgabe             | Ohen links                                           |
|               | Eingabehilfen für schnellen Zugriff | Oben rechts                                          |
|               | Zurück/Nach links (Navigation)      | Links, obere Mitte                                   |
|               | OK/Auswählen (Auswahl)              | Mittig, obere Mitte                                  |
|               | Weiter/Nach rechts (Navigation)     | Rechts, obere Mitte                                  |
| h             | Start                               | Rechts, untere Mitte                                 |

<span id="page-8-0"></span>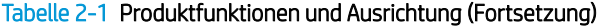

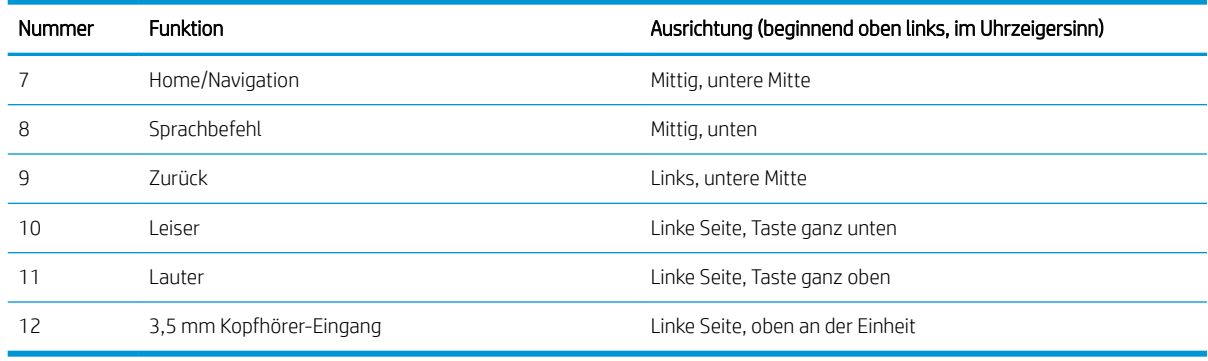

### Befehlsfunktionen

Der HP Printing Voice Assistant bietet Benutzern die Möglichkeit, mithilfe der Tasten durch das Bedienfeld des Druckers zu navigieren. Die Benutzer können auch per Sprachbefehl Druckerfunktionen ausführen.

Der HP Printing Voice Assistant bietet auch die Möglichkeit, den Inhalt des Drucker-/Scanner-Bedienfelds über den Lautsprecher an der Einheit laut auszusprechen oder an einen Kopfhörer, der über den 3,5 mm Kopfhörer-Eingang an die Einheit angeschlossen ist.

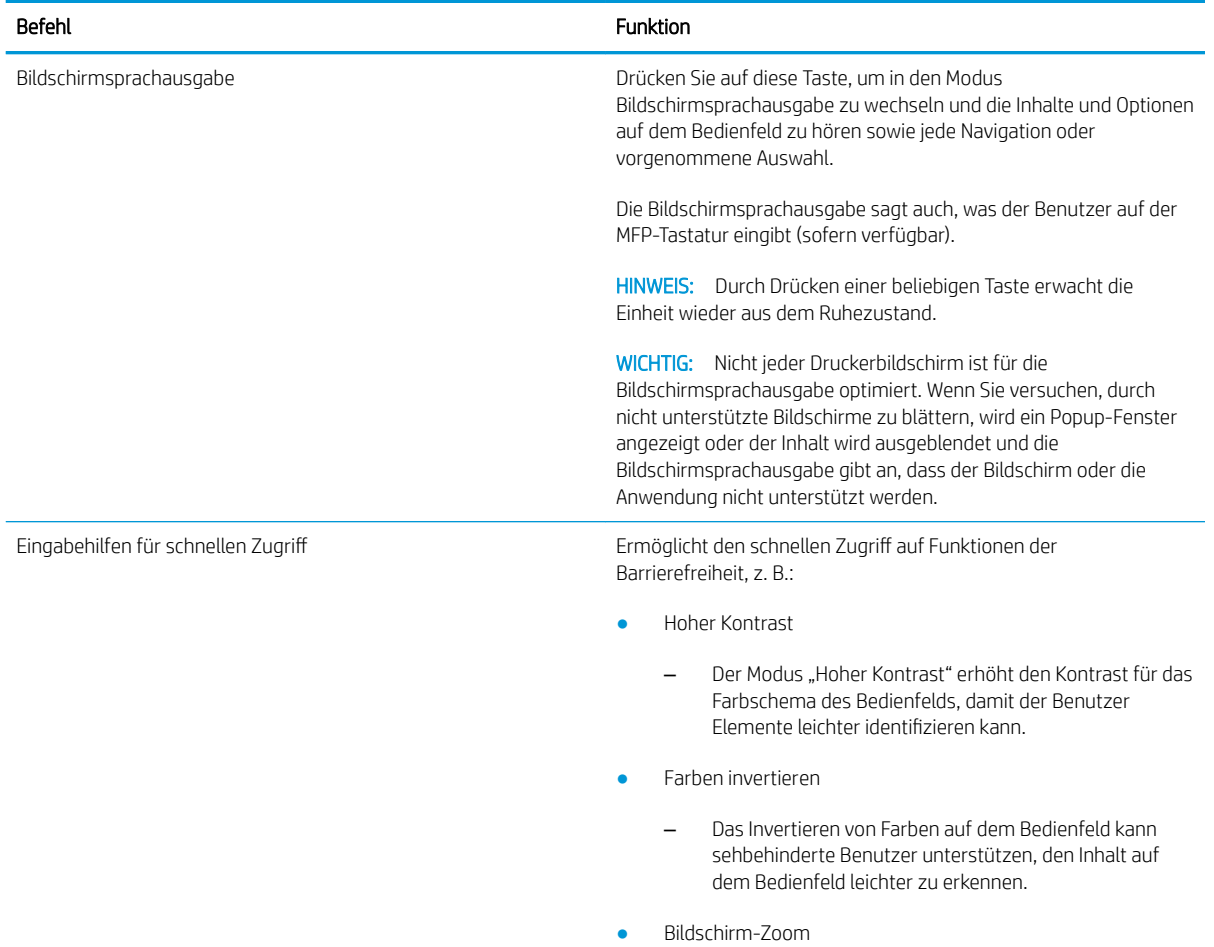

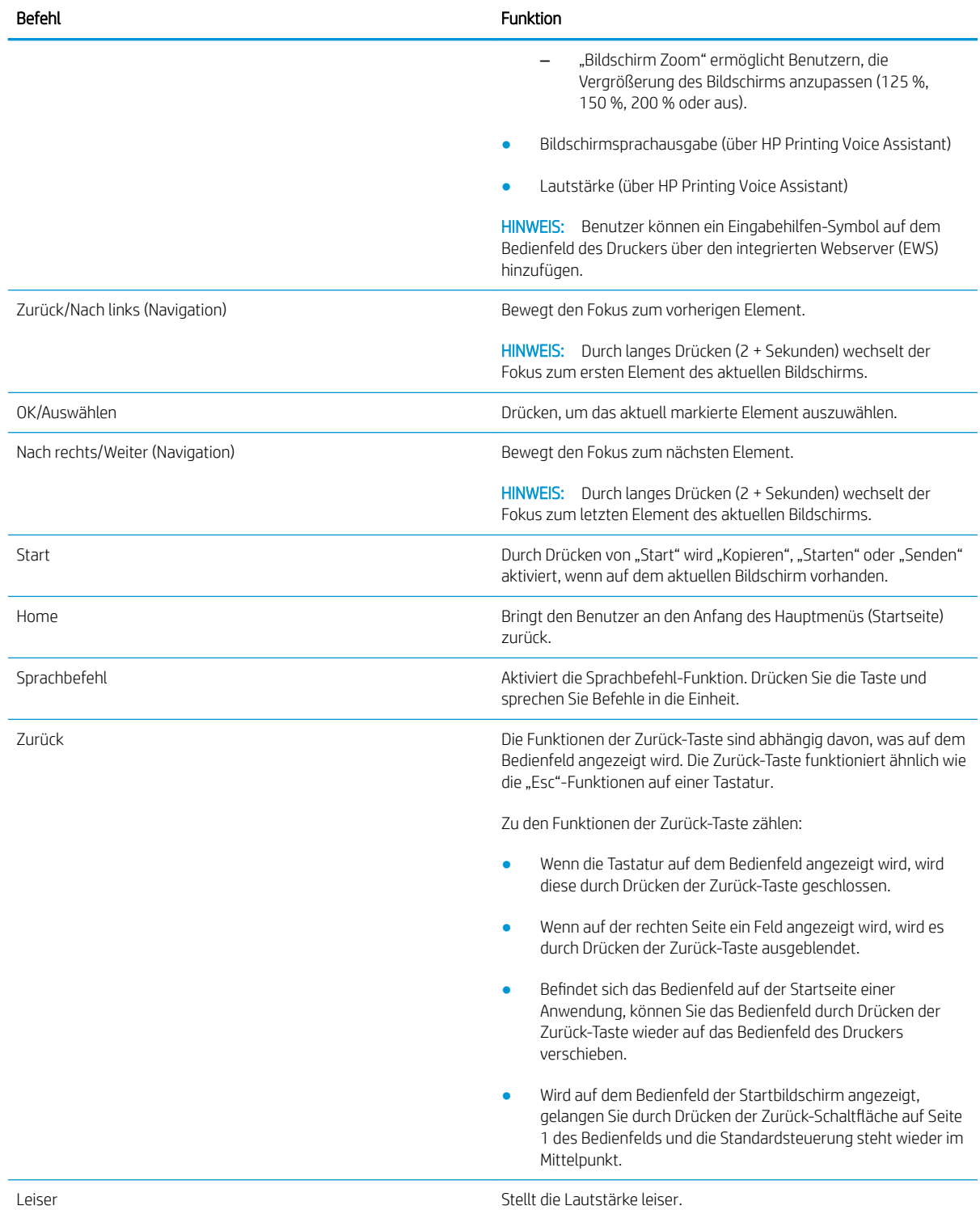

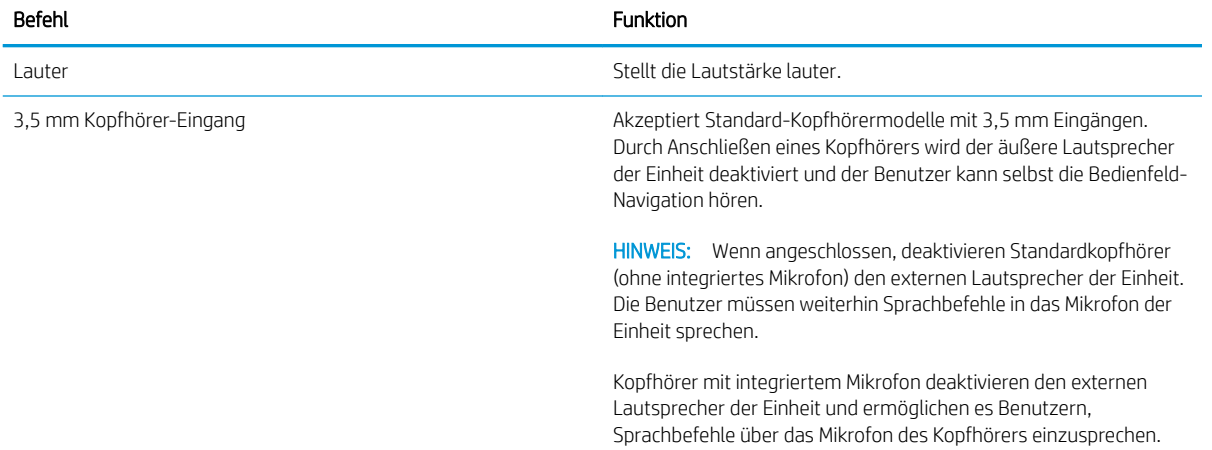

## <span id="page-11-0"></span>Automatische Schnelleinstellungen

Automatische Schnelleinstellung ist eine Funktion, mit der ein Benutzer oder Administrator über den integrierten Webserver (EWS) des Druckers oder das Bedienfeld Schnelleinstellungen vornehmen kann. Diese Schnelleinstellung kann ohne Verwendung des Touchscreens des Druckers initiiert werden. Stattdessen wird die Schnelleinstellung am Bedienfeld durch Drücken der Taste ALT + [Nummerntaste] oder über den Sprachbefehl initiiert.

Beispiel: Ein Benutzer kann eine Funktion erstellen, die mit 600 dpi im JPEG-Format in E-Mails scannt, und zwar an eine vorher festgelegte E-Mail-Adresse, ohne dass diese Optionen jedes Mal ausgewählt werden müssen.

### Erstellen der Schnelleinstellung im EWS

- 1. Melden Sie sich beim EWS an.
- 2. Wählen Sie die Registerkarte "Allgemein" und wählen Sie anschließend Schnelleinstellungen aus der Liste aus.
- 3. Wählen Sie "Hinzufügen", um eine neue Schnelleinstellung zu erstellen.
- 4. Führen Sie die Schritte im Assistenten aus, um die Schnelleinstellungs-Konfiguration abzuschließen.

**EY** HINWEIS: Damit die Schnelleinstellung zu einer automatischen Schnelleinstellung wird, muss sie genau in folgendem Format benannt werden:

- Name der Schnelleinstellung: Auto Quickset <Nummer> (Bis zu 10 automatische Schnelleinstellungen sind zulässig, nummeriert von 0-9).
- Die Startoption der Schnelleinstellung "Sofort beginnen, wenn auf Home-Bildschirm ausgewählt" muss aktiviert sein.

### Initiieren der automatischen Schnelleinstellung

Nach dem Speichern der Schnelleinstellung initiieren Sie die automatische Schnelleinstellung mit diesen Optionen:

- Über das Symbol "Schnelleinstellungen" auf dem Touchscreen
- Feste, ausziehbare Tastatur bei Flow-Modellen
- Unterstützte USB-Tastatur
- Sprachbefehl

# <span id="page-12-0"></span>3 Sprachbefehle

Sprachbefehle können verwendet werden, um Kopieraufträge zu initiieren oder vordefinierte automatische Schnelleinstellungen zu aktivieren. Ein Sprachbefehl wird durch Drücken der Sprachbefehl-Taste auf dem HP Printing Voice Assistant gestartet.

Im Folgenden einige Beispiele für Sprachbefehle:

- "Auto Quickset 2"
- "3 Kopien, Duplexdruck, Farbe, Fach 6"
- "Farbe, randlos"

### <span id="page-13-0"></span>Initiieren der Sprachbefehl-Funktionalität

Die folgende Sequenz zeigt, wie die Sprachbefehl-Funktionalität zum Kopieren, für automatische Schnelleinstellungen und für die Einrichtung der Eingabehilfen-Optionen verwendet wird. Alle unterstützten Sprachbefehle sind aufgeführt im [Glossar der Sprachbefehle auf Seite 9.](#page-14-0)

Automatische Schnelleinstellungen

- 1. Legen Sie das Original-Dokument in den Vorlageneinzug oder auf das Vorlagenglas.
- 2. Drücken Sie auf die Sprachbefehl-Taste und warten Sie, bis das akustische "Ding"-Signal abgeschlossen ist.
- 3. Sagen Sie "Auto Quickset<Nummer>".
- 4. HP Printing Voice Assistant wiederholt die Anfrage, liest die Beschreibung der automatischen Schnelleinstellung und sendet das "Ding"-Signal. Der Auftrag wird verarbeitet.

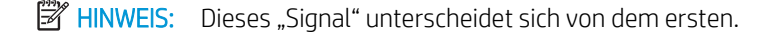

Eingabehilfen-Optionen

- 1. Drücken Sie die Sprachbefehl-Taste und warten Sie auf das akustische "Signal".
- 2. Sprechen Sie den Befehl für die gewünschte Funktion ein.
- 3. Der HP Printing Voice Assistant wiederholt die Anfrage und das "Signal". Die Eingabehilfen-Option ist festgelegt.

Kopieren

- 1. Legen Sie ein Original in den ADF oder auf das Scannerglas.
- 2. Drücken Sie die Sprachbefehl-Taste und warten Sie auf das akustische "Signal".
- 3. Sprechen Sie den Befehl für die gewünschte Funktion ein.
- 4. Der HP Printing Voice Assistant wiederholt die Anfrage und fordert Sie zur Bestätigung auf. Warten Sie auf das "Signal" für die Bestätigung.
- 5. Ist es korrekt, sagen Sie "JA" oder "RICHTIG". Andernfalls wiederholen Sie den Befehl oder nehmen Sie die gewünschten Änderungen am Befehl vor und warten Sie auf die Bestätigung des HP Printing Voice Assistant. Um den Befehl abzubrechen, sagen Sie "ABBRECHEN".
- 6. Der HP Printing Voice Assistant wird "Job vorbereiten" sagen und der Auftrag wird verarbeitet.
- **27 HINWEIS:** Es kann von Vorteil sein, die Bildschirmsprachausgabe zu aktivieren, bevor Sie eine Sprachbefehl-Sitzung starten, falls Popup-Fenster oder Fehler vorhanden sind, die ein Eingreifen durch den Benutzer erfordern. Diese werden nur im Modus Bildschirmsprachausgabe angekündigt.

Benutzer müssen einen Sprachbefehl innerhalb von fünf Sekunden nach Aktivieren der Funktion sprechen.

Da Druckgeräusche das Erkennen von Sprachbefehlen beeinträchtigen können, warten Sie, bis der Drucker vollständig initialisiert ist, bevor Sie die Funktionen aufrufen oder einen Sprachbefehl geben.

Automatische Schnelleinstellungen müssen zum automatischen Starten eingerichtet werden. Es wird keine Bestätigung angefordert und der Auftrag wird sofort ausgeführt, nachdem der HP Printing Voice Assistant den Befehl wiederholt hat.

## <span id="page-14-0"></span>Glossar der Sprachbefehle

Der HP Printing Voice Assistant ist so programmiert, dass er mehrere vordefinierte Ausdrücke für allgemeine Druckerfunktionen erkennt. Die nachstehende Liste enthält eine Reihe dieser Ausdrücke.

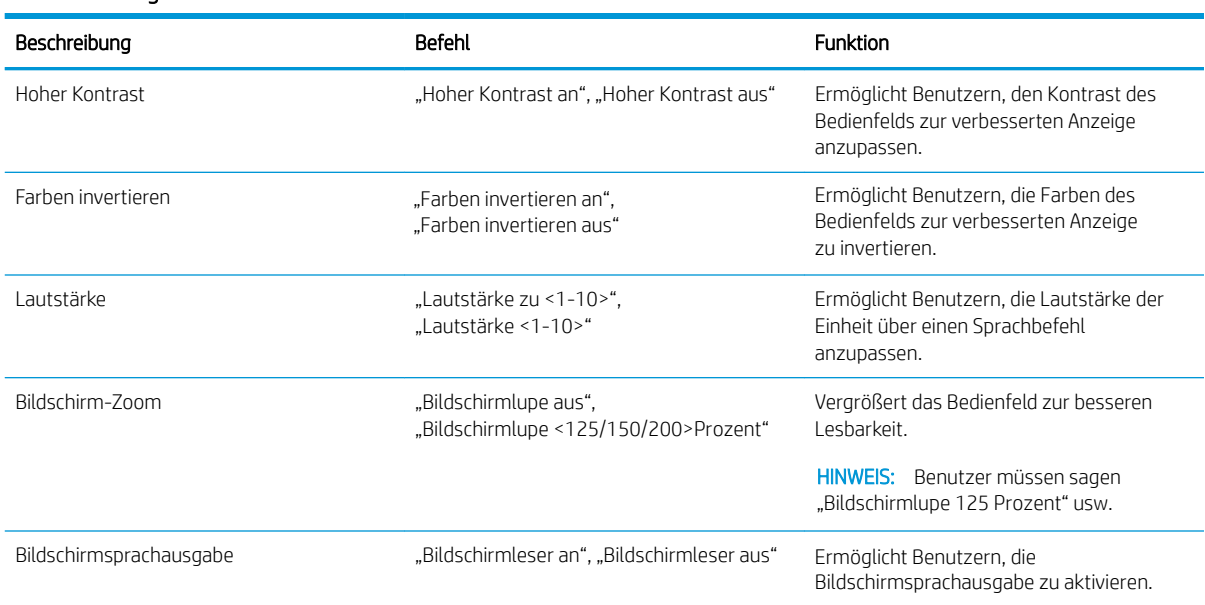

#### Tabelle 3-1 Eingabehilfen-Befehle

#### Tabelle 3-2 Kopierbefehle

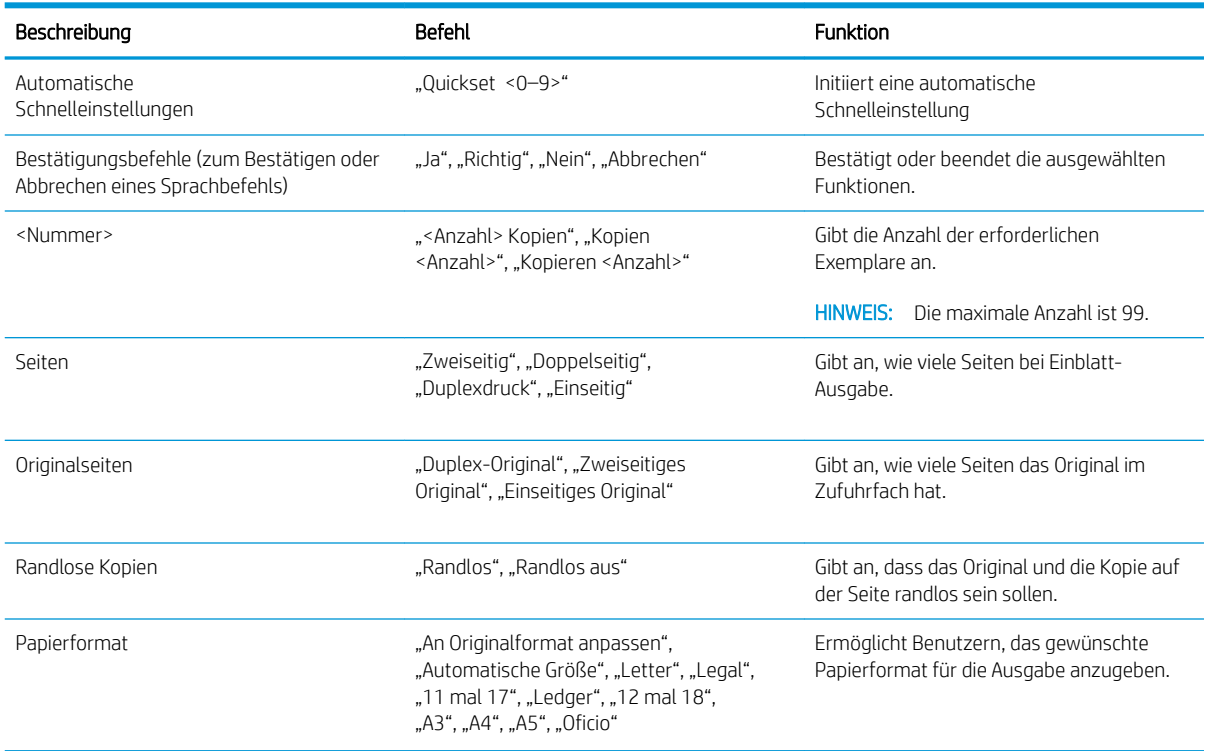

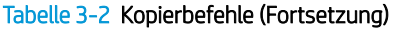

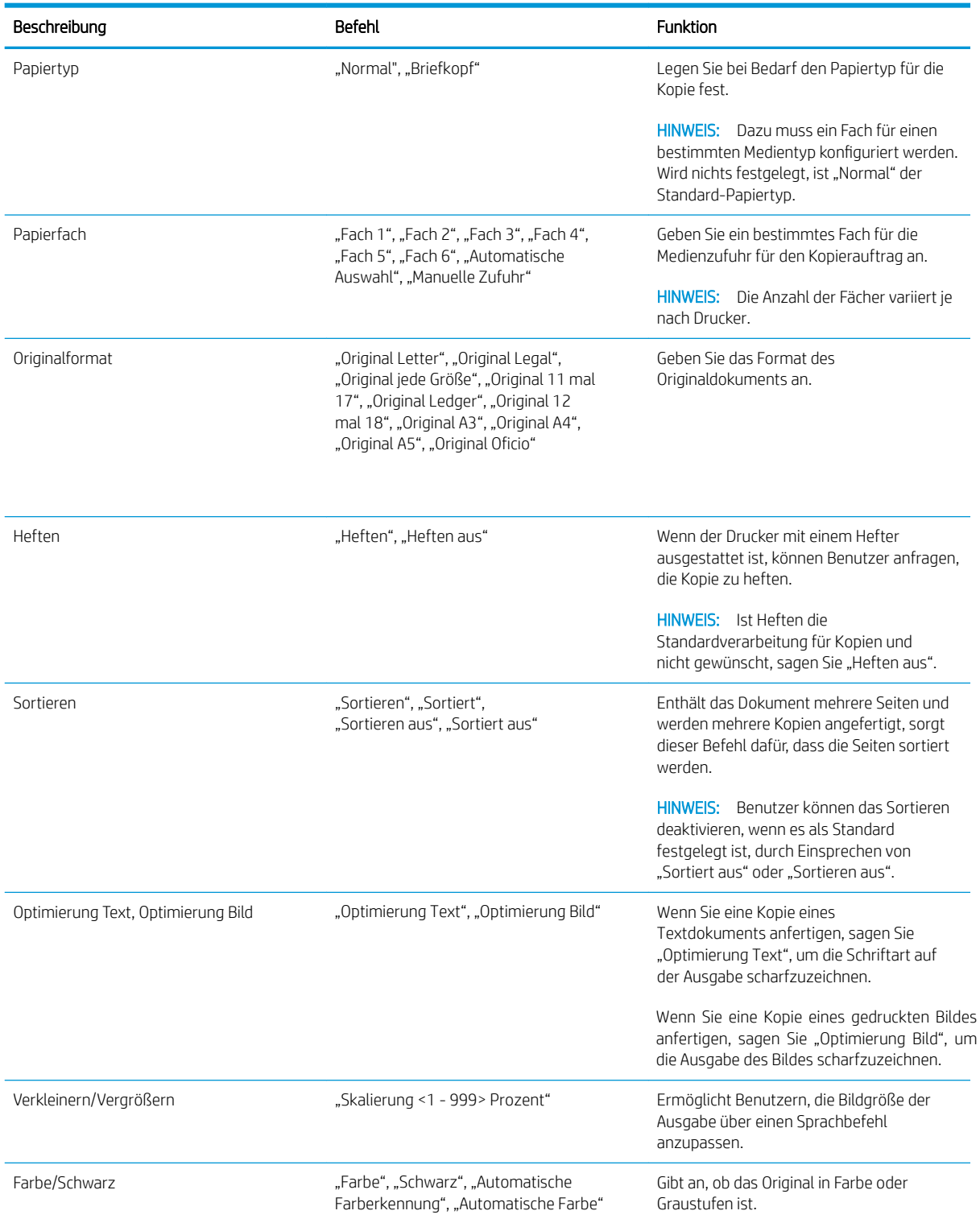